# **Guide 1 - Atradius Atrium**

#### **Overview**

Atradius Atrium is a sophisticated online credit management portal which allows you to easily manage your daily policy activities. Providing key information about your customers, you can access an instant overview of your portfolio, view trade sector reports and economic outlooks relevant to your markets, and analyse your portfolio via Atradius Insights. Designed to support your business, Atradius Atrium provides you with all of the features you need to manage your portfolio, such as applying for trade credit cover and submitting a notification of non-payment.

A secure log in allows you to access Atradius Atrium, where you will be presented with a complete overview of your portfolio. Wherever you are in Atradius Atrium, you will see the left hand navigation menu, the black header bar, and the focus area where you can manage all of your policy activities. Atradius Atrium has been designed to make navigation as smooth and intuitive as possible for you.

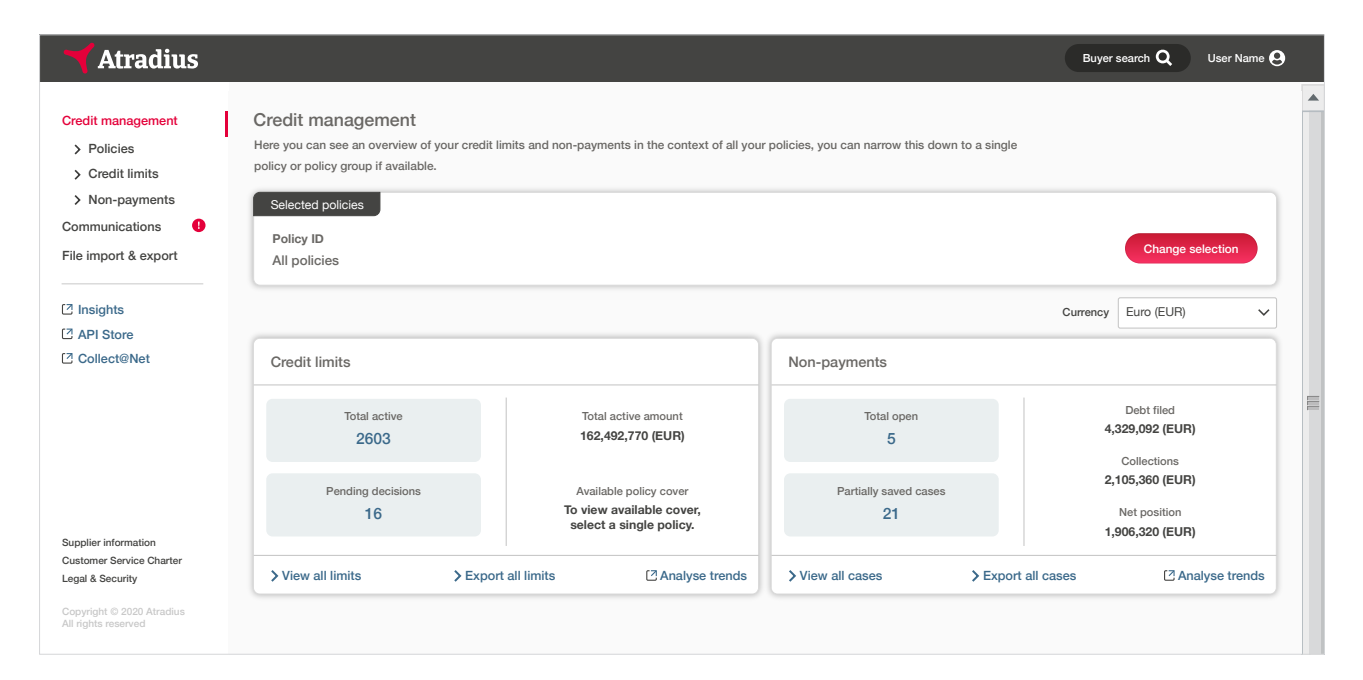

### Left hand navigation menu

There are six options that can be selected from within the left hand navigation menu.

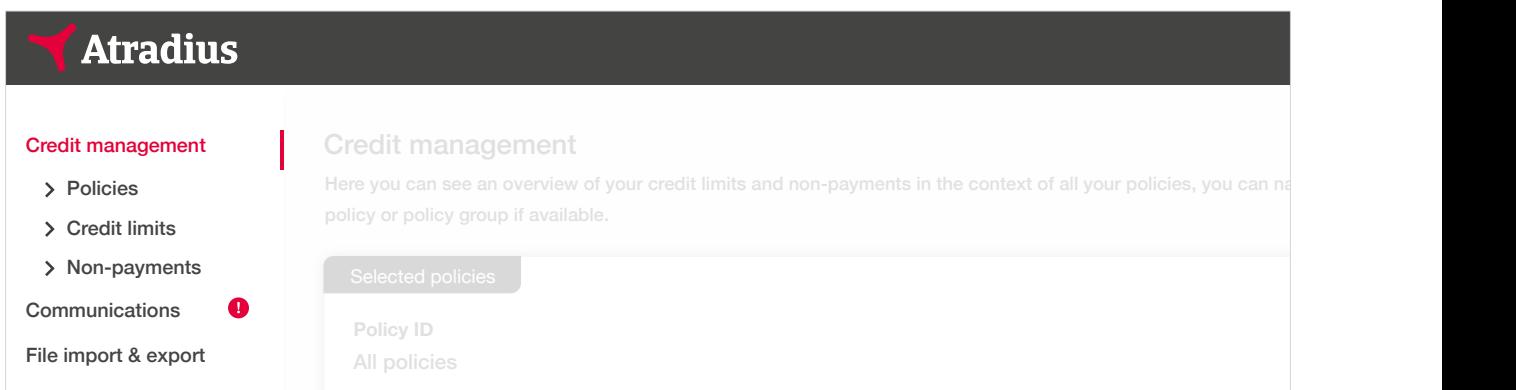

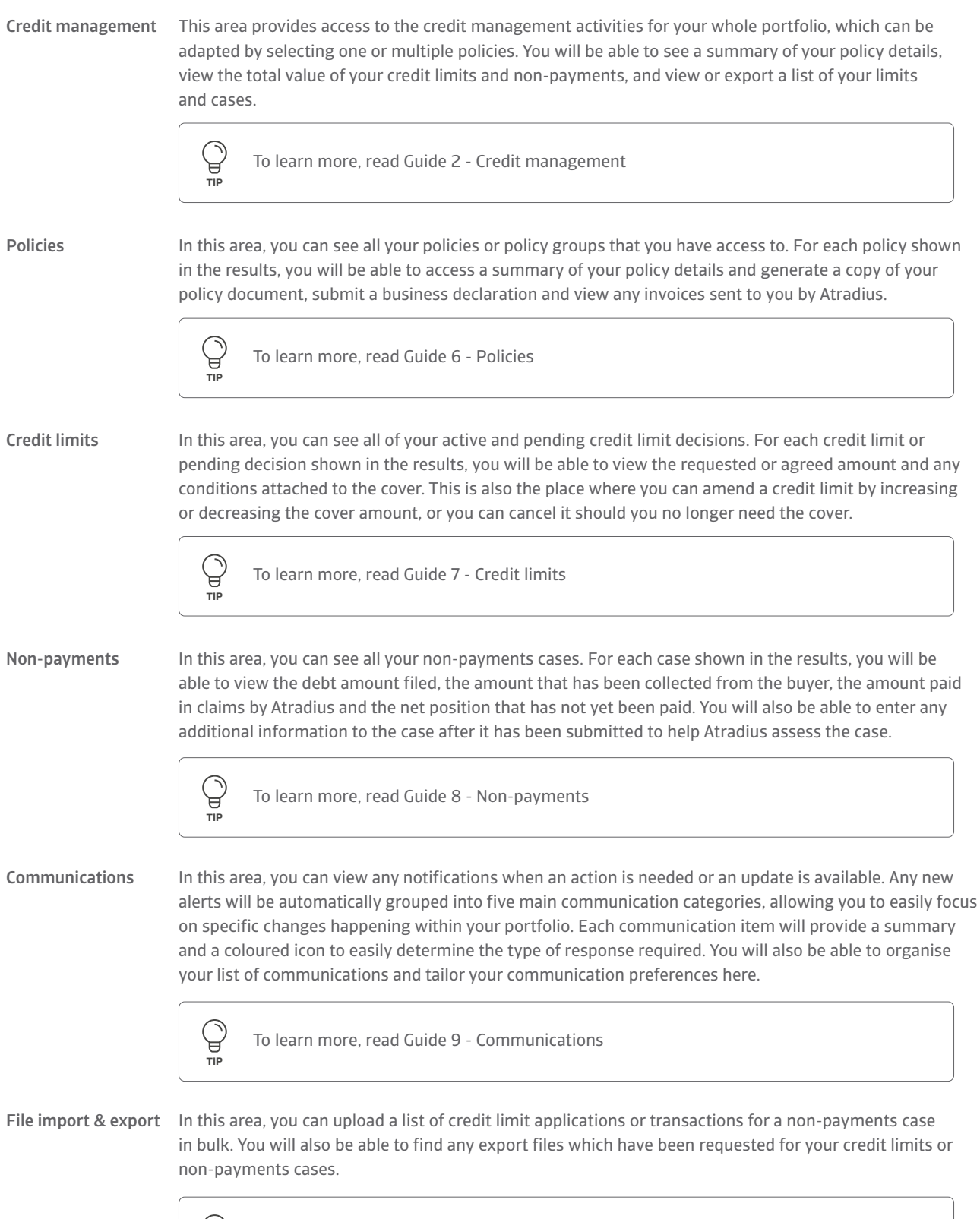

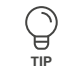

To learn more, read Guide 10 - Importing files and Guide 11 – Exporting files

#### Video library

Should you need some help when working in Atradius Atrium, you can access a number of videos from the Video library. These are particularly useful if you prefer to learn at your own pace, whilst you can also pause and replay important parts multiple times if needed.

#### Video Library

You will find a range of videos introducing you to a variety of helpful features below. Use the list on the right hand side to switch video you are watching.

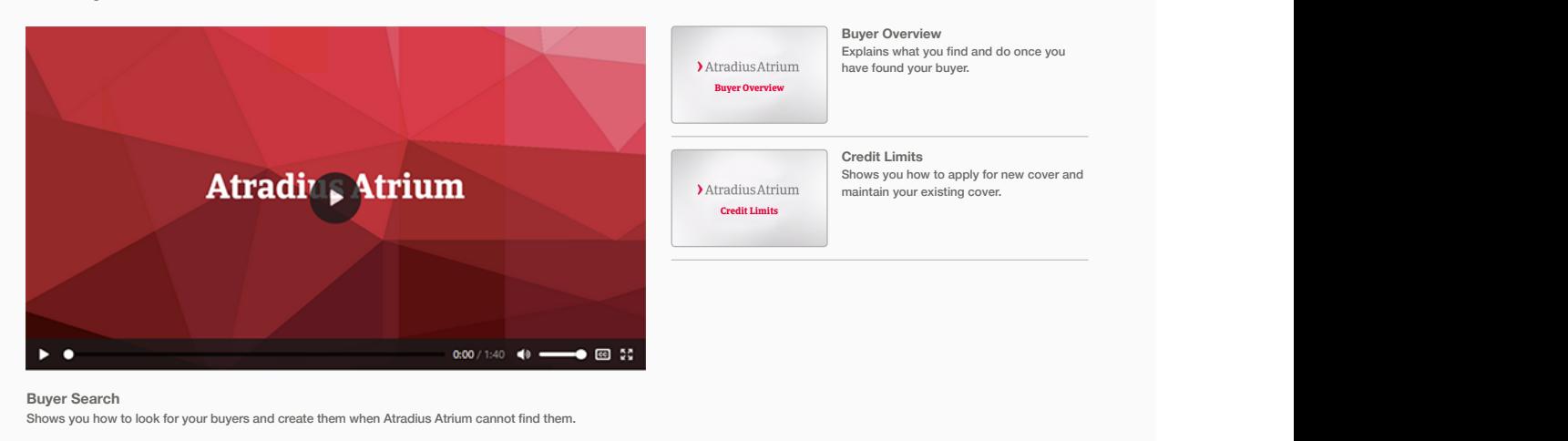

Collect@Net and the API Store. The left hand navigation menu also provides instant access to other services provided by Atradius, such as Atradius Insights,

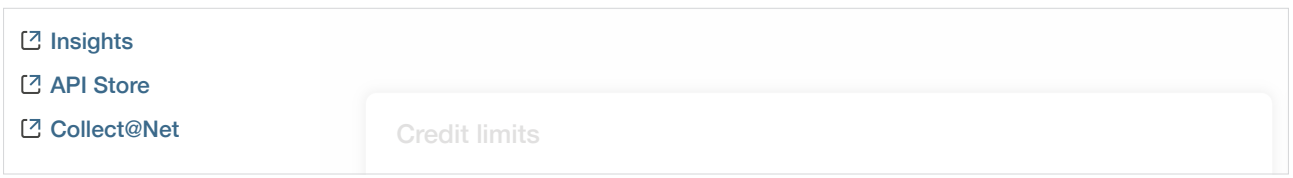

#### Atradius Insights

With your access to Atradius Atrium, you can also monitor and analyse your portfolio through Atradius Insights. Providing you interactive world maps to easily identify areas of opportunity and risk across the globe. with business intelligence, you can easily navigate between a high level overview and a detailed view in just three clicks, helping you detect trends and respond proactively to changes. Atradius Insights also visualises your buyer portfolio and policy results in

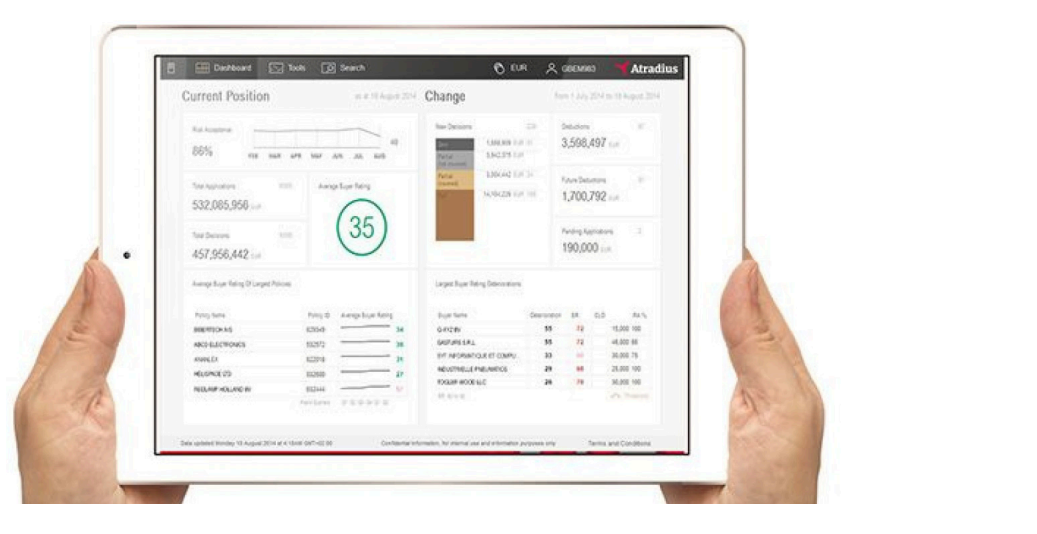

#### Atradius APIs

When you are a customer of Atradius, you can easily integrate our data with your business systems and workflows through our offering of Atradius APIs. Allowing you to apply for cover, receive credit limit decisions and get buyer information without leaving your own system, Atradius' real time data gives you the flexibility to use Atradius Atrium and Atradius APIs together to support your credit management activities.

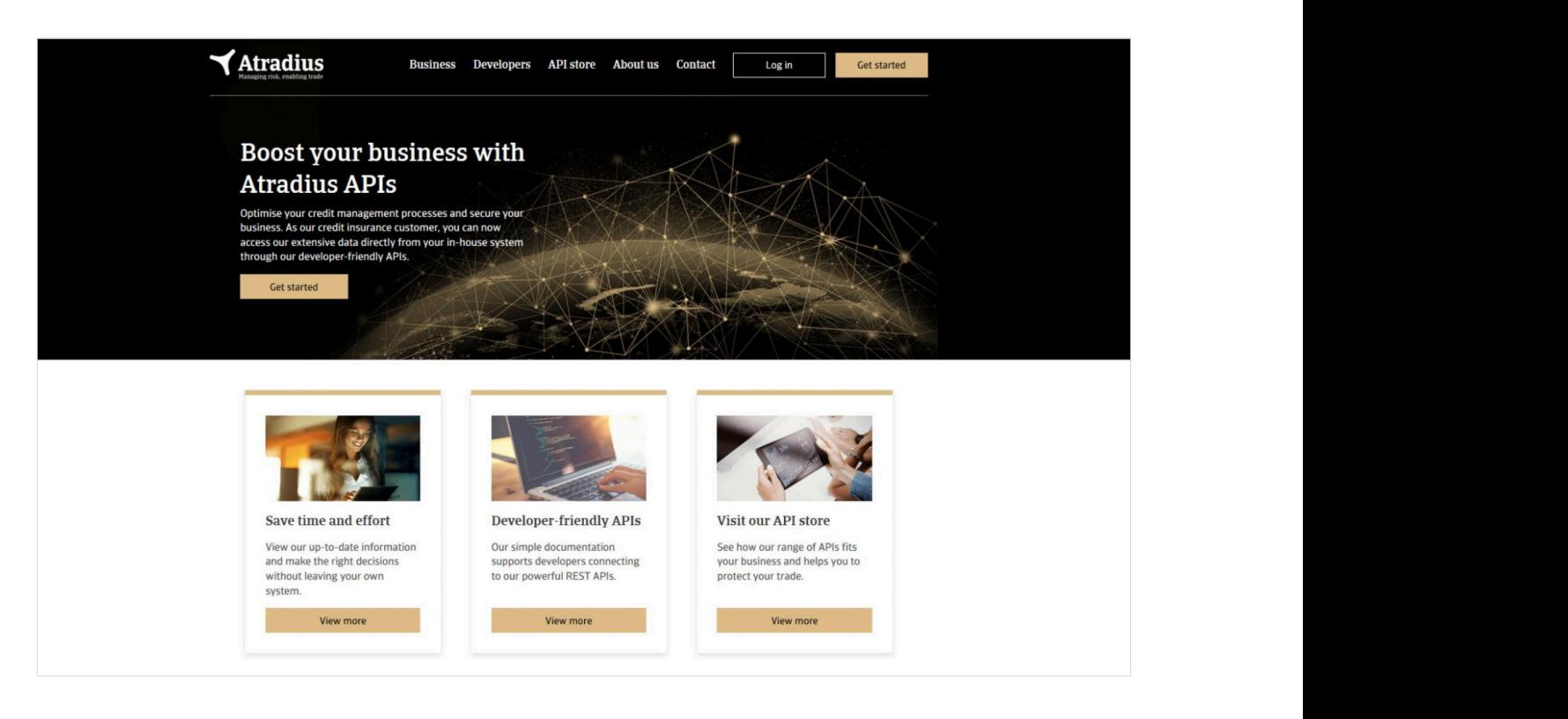

## Collect@Net

If you have Atradius Collections included within your credit insurance policy, you will also be able to access Collect@Net through Collect@Net Credit limits Atradius Atrium. Collect@Net is an online platform which provides you with access to Atradius Collections' debt collection services, which can help to resolve disputes and recover money from your buyer for unpaid invoices.

#### Other options

unch options<br>You will find some useful links towards the bottom of the left hand navigation menu. This includes the 'Supplier information' link, which provides an overview of the organisation details for Atradius, and the 'Customer service charter' link, which outlines be able to select the 'Contact us' link where contact details about Atradius for your region can be found. Atradius' service and commitment to its customers. The 'Legal and security' link allows you to view the terms and conditions for accessing and using Atradius Atrium, as well as Atradius' cookie policy and details of how these cookies are used. You will also

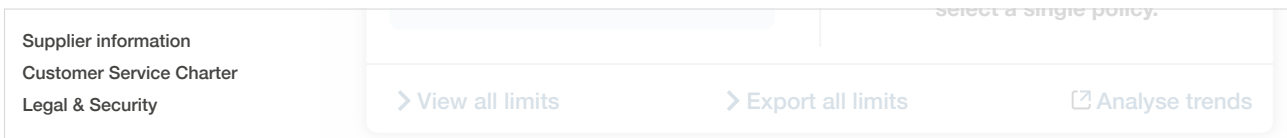

#### Header panel

There are two options that can be selected from within the black header panel.

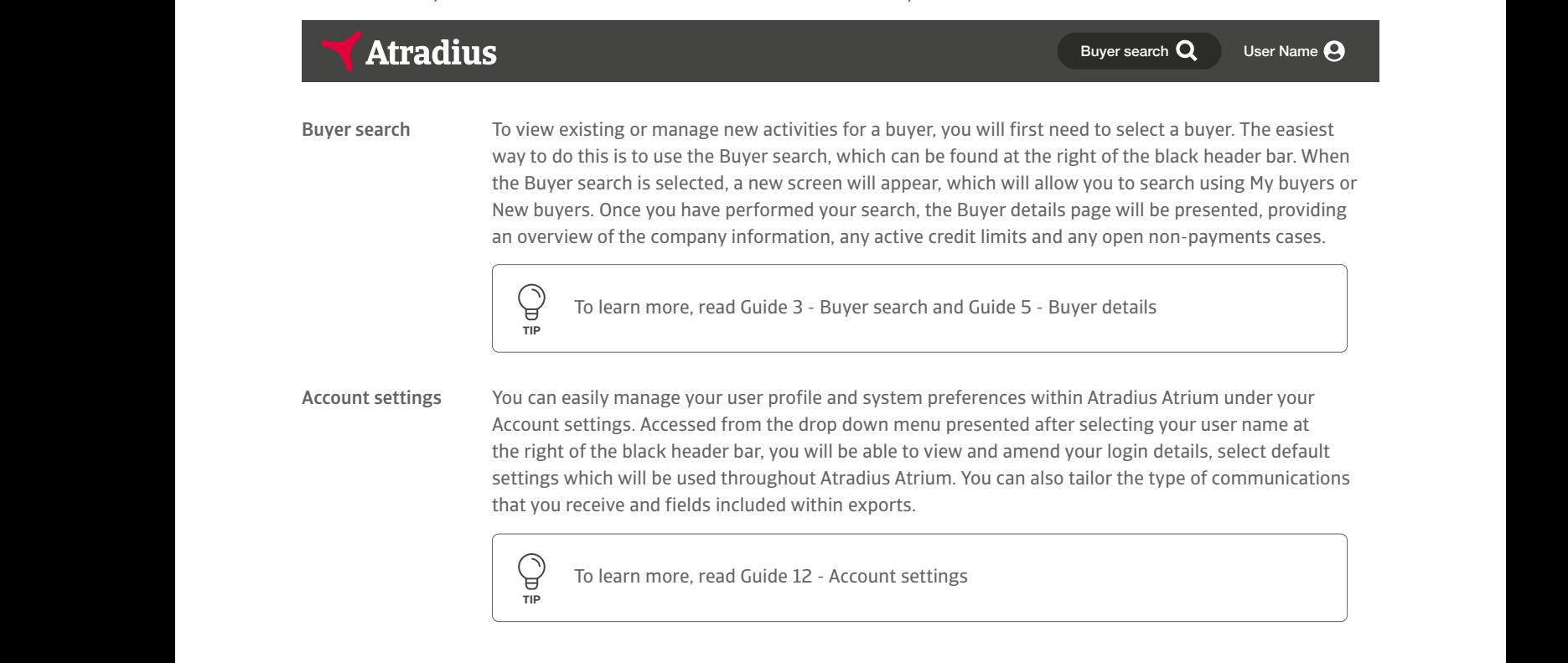

#### Important notifications

Appearing in your preferred language, these messages can vary from announcements for new system updates, regional news Whenever there is an important update or message shared by Atradius, a notification banner will appear at the top of the page. from your local Atradius office or tips for using Atradius Atrium. Once read, the message can be hidden by selecting the close icon at the top right of the banner. en all cases Export all cases Analyse trends and cases Analyse trends and cases Analyse trends and cases Analyse trends and cases Analyse trends and cases Analyse trends and cases Analyse trends and cases Analyse trends an